## **MANAJEMEN BACKUP DATA OTOMATIS PADA JARINGAN MENGGUNAKAN RSYNC**

**Husnul Ratomi<sup>1</sup> , Isbat Uzzin Nadhori<sup>2</sup>**

Mahasiswa Jurusan Teknik Komputer dan Jaringan<sup>1</sup>, Dosen Pembimbing<sup>2</sup> Politeknik Elektronika Negeri Surabaya Institut Teknologi Sepuluh Nopember Kampus PENS-ITS Keputih Sukolilo Surabaya 60111 Telp (+62)31-5947280, 5946114, Fax. (+62)31-5946114 Email: tomi@student.eepis-its.edu

Makalah Proyek Akhir

#### **ABSTRAK**

*Seorang administrator harus bisa menyeimbangkan antara fleksibilitas, efisiensi dan keamanan ketika menyediakan sarana dan aplikasi yang akan digunakan pada proses backup data dalam sebuah jaringan, dengan firewall kita dapat memberi perlindungan terhadap transaksi data dan proses transfer yang sedang berjalan. Efisiensi backup data juga diperlukan untuk menghemat semua daya maupun waktu dalam menggunakan jaringan. Kini ada suatu system baru yang sedang berkembang yang diberi nama rsync. Rsync adalah tool untuk transfer dan sinkronisasi file atau tree (struktur direktori dan file), baik transfer lokal (di sistem yang sama) maupun remote (jaringan/internet). Rsync merupakan tools kecil yang powerful karena bisa bertindak sebagai server sekaligus sebagai klien. Dengan kata lain, perangkat komputer ini memiliki tugas memanajemen proses backup data dalam jaringan menuju sebuah komputer yang berperan sebagai server. Proses yang dilakukan adalah dengan cara sinkronisasi data secara rutin ke client menuju server. Dengan metode ini, server akan secara rutin melakukan pemeriksaan terhadap data share yang ada pada client untuk dibackup secara berkala. Selama melakukan proses backup data, server hanya mengambil beberapa perubahan, dan penambahan yang terjadi pada data saja sehingga lebih efisien waktu dan daya.* 

*Kata kunci : rsync, firewall*

#### *ABSTRACT*

*An administrator must be a balance among flexibility, efficiency and security while providing tools and applications that will be used in the process of data backup in a network, the firewall we can provide protection for data transactions and the transfer process that is running. Efficiency of data backup is also necessary to save all the power and time in using the network. Now there is a new system being developed that are named rsync. Rsync is a tool to transfer and synchronize files or tree (the directory structure and files), both local transfer (in the same system) and remote (network / internet). Rsync is a powerful little tool because it can act as a server as well as a client. In other words, these computers have the task of managing data backup process in the network to a computer that acts as a server. The process is carried out by routine data synchronization to the client to the server. With this method, the server will routinely conduct examination of the existing share data on the client backed up regularly. During the process of data backup, the server takes only a few changes and additions that have occurred in the data so that more time and resources efficiently.*

*Keywords: rsync, firewall.*

## **I PENDAHULUAN**

#### **1.1 Latar Belakang**

Kemajuan teknologi pada saat ini semakin banyak dan semakin tidak terkendali. Salah satu teknologi yang cepat berkembang adalah jaringan komputer (*network*) dalam skala kecil Lokal Area Network (LAN) maupun skala luas yaitu internet. Karena melalui jaringan komputer dapat diketahui segala informasi yang diperlukan dan sangat mendukung untuk informasi yang lebih baru, juga melalui jaringan komputer kita bisa membangun sebuah sistem baru yang saling bekerjasama antara komputer satu dengan komputer lain..

Hampir disetiap penerapan teknologi jaringan komputer yang ada saat ini mampu memberikan solusi dari beberapa permasalah yang ada pada sebuah sistem komputer. Kehilangan data dari harddisk adalah salah satu hal tidak diinginkan oleh semua orang. Alangkah baiknya jika salinan dari data-data di hardisk kerja kita, memiliki duplikat yang sama persis di tempat lain, dan di-update secara berkala karena membuat duplikat atau backup data merupakan salah satu hal yang sangat penting dalam sebuah sistem komputer yang memiliki frekuensi tinggi dalam hal penyimpanan data dalam setiap waktu. Diperlukan sebuah tools atau perangkat yang mampu menghindari hilangnya data dengan cara menjalankan sistem backup data, apabila sistem backup yang akan dibangun diperlukan untuk melayani banyak sistem komputer dalam hal ini disebut client dan terdiri dari beragai macam sistem didalamnya maka diperlukan teknologi jaringan komputer dan tentunya sistem backup data yang akan dibangun yang dalam hal ini disebut server haruslah bersifat handal, irit bandwidth, cepat dan fleksible serta mampu menyelamatkan data secara berkala.

Oleh karena itu, penulis mencoba memperkenalkan rsync sebagai server backup data yang memiliki kelebihankelebihan dan fitur-fiturnya yang mudahmudahan akan membantu dalam pekerjaan sehari-hari.

## **1.2 Perumusan Masalah**

Rumusan Masalah pada penulisan Tugas akhir ini adalah bagaimana membangun sistem yang mampu melakukan manajemen backup data secara otomatis pada sebuah jaringan komputer sehingga dapat digunakan sebagai sarana penyelamat data dari beberapa sistem yang tergabung didalamnya. Berbagai masalah yang akan diselesaikan dalam pembuatan proyek akhir ini dikelompokkan dalam beberapa skenario berikut ini:

- Bagaimana membackup data dalam  $\bullet$ jaringan pada vendor sistem operasi yang berbeda pada client.
- $\bullet$ Bagaimana membackup data pada saat data sumber mengalami penambahan file dan perubahan ukuran dari beberapa file.
- Bagaimana membackup data otomatis secara berkala disesuaikan dengan kebutuhan client.
- Bagaimana metode pemblokiran file-file tertentu yang tidak termasuk kategori data yang harus dibackup oleh rsync
- Bagaimana membatasi bandwidth rsync dalam jaringan apabila terhubung dengan jaringan lokal yang padat akan lalu lintas data.
- Bagaimana membatasi jaringan pengguna rsync dengan metode firewall.

## **1.3 Tujuan**

Tujuan dari Proyek Akhir ini adalah untuk memberikan informasi dan memberikan salah satu solusi tentang penyelamatan data dalam sebuah jaringan komputer menggunakan rsync yang lebih efisien.

## **1.4 Batasan Masalah**

Untuk menyatukan pandangan sehingga mencapai kesatuan pemahaman seperti yang dimaksudkan pada penelitian ini maka berikut ditetapkan batasan-batasan permasalahan:

- 1. Penggunaan Operating System Linux Debian sebagai server yang bersifat open source sehingga bisa digunakan oleh semua pihak secara cuma-cuma.
- 2. Penggunaan paket software rsync sebagai program yang akan menjalankan skenario tugas backup data melalui jaringan.
- 3. Setting share directory pada client yang dikondisikan untuk bisa menerima request pengambilan data dari server.
- 4. Setting pada client yang dikondisikan menggunakan IP statis karena prinsip dasar rsync adalah konsentrasi komunikasi transfer yang tetap emnggunakan mounting.
- 5. Penggunaan bash scripting untuk menjalankan fungsi rsync yang lebih sederhana dan otomatisasi menggunakan crontab.

6. Firewall hanya digunakan sebagai pelengkap untuk menghindari proses pembajakn data yang mengarah ke rsync server<sup>"</sup>

#### **II PERANCANGAN SISTEM**

Untuk bekerja dengan rsync, kita dapat mengatur sebuah mesin sebagai rsync server dan satu mesin sebagai rsync client. Sebenarnya, terdapat banyak metode yang bisa kita lakukan, namun kita akan mengambil pendekatan sederhana untuk sinkronisasi file lokal ke remote dan sebaliknya. Hampir semua distro telah menginstal program ini pada saat instalasi distro (paket rsync).

#### **2.1 Perancangan Topologi System Jaringan.**

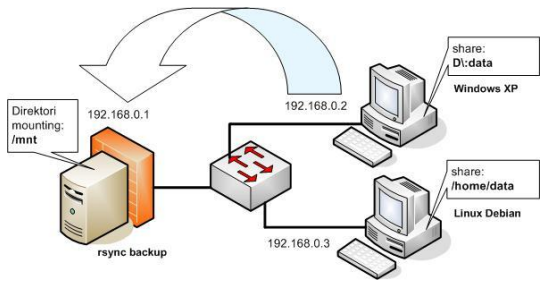

**Gambar 2.1.** Topologi System

Perancangan topologi dari proyek akhir manajemen backup data otomatis pada jaringan menggunakan rsync adalah seperti gambar diatas. System ini terdiri dari dua buah computer yang di aplikasikan sebagai client dan server backup. Garis besar proses kerja dari gambar diatas adalah sebagai berikut:

Di sisi client:

- 1. Client menentukan direktori tempat berisinya data-data yang nanti akan dibackup secara berkala oleh rsync.
- 2. Client mengaktifkan share direktori yang ditunjuk agar server backup rsync dapat mengambil data pada direktori tersebut.

Di sisi server backup rsync:

- 1. Server menyiapkan direktori backup yang nantinya akan digunakan sebagai lokasi backup data dari komputer client.
- 2. Server backup menjalankan rsync mealui bash script, artinya proses transfer data dari client menuju server backup akan terjadi sesuai dengan metode yang diinginkan kedua belah pihak.
- 3. Server melakukan proses penjadwalan backup data terhadap client secara periodik melalui crontab.
- 4. Server menjalankan firerwall yang difungsikan untuk memonitor setiap koneksi yang diijinkan masuk

Setelah server backup melakukan proses rsync ke client maka seluruh isi direktori client yang telah di-share akan dicopy ke server backup secara keseluruhan, karena bersifat sinkronisasi maka kedua sisi direktori akan dibuat sama oleh rsync.

#### **2.2 Instalasi Vmware Workstation**

VMware merupakan suatu piranti lunak yang d apat menciptakan atau mensimulasikan PC baru, yang disebut dengan mesin virtual di dalam PC. Piranti keras yang terdapat di dalam mesin virtual ini sama seperti piranti yang kita pakai, misalnya CPU, RAM, harddisk, keyboard, mouse, CD/DVD ROM, so und card , dan sebagainya. Dengan kata lain terdapat PC di dalam PC

Beberapa hal yang perlu d iperhatikan dalam instalasi Sistem Operasi baru di VMware

- o Space Hardisk dari Windows
- o Number Of Processor
- o Alokasi dari Memori RAM
- o Network Connection
- o Input atau Output Adapter
- o Virtual Disk (Space Virtual)
- o SCSI Recomended
- o Disk Size

Dimana semua hal diatas, adalah virtual. Bentukan dari VMware Workstation.

## **2.3 Instalasi Linux Debian**

Untuk instalasi Operating system linux Debian dilakukan menggunakan boot on CD, selanjutnya tinggal mengikuti wizard atau langkah-langkah instalasi standard. Namun garis besar yang perlu diketahui adalah :

- 1. Mengatur BIOS agar boot melalui CD karena proses instalasi diawali dari CD
- 2. Pengaturan bahasa dan perangkat disesuaikan dengan negara.
- 3. Konfigurasi jaringan yang digunakan.
- 4. Partisi yang diperlukan oleh system linux yaitu Swap yang diatur 2 kali ukuran memory RAM dan partisi / (root) untuk sistem

## **2.4 Instalasi paket rsync**

Setelah Operating System Linux Debian terinstall selanjutnya adalah menginstall paket utama untuk backup data yaitu rsync. Ada beberapa cara install paket rsync yang disediakan oleh Operating System Linux Debian.Jika pengguna sudah memiliki CD aau DVD Linux debian, maka proses instalasi paket cukup menggunakan perintah:

## #**apt-get install rsync**

Atau menggunakan perintah lain yaitu: #**dpkg –I rsync**

Jika CD/DVD tidak dimiliki dan koneksi internet ada maka instalasi cukup diarahkan

ke mirror debian, dalam hal ini penulis menggunakan mirror dari EEPIS-ITS yaitu kebo.vlsm.org. Berikut ini adalah konfigurasi yang harus diedit:

- o edit file /etc/apt/source.list
- o kemudian tambahkan isi dari file tersebut untuk mirror ke kebo.vlsm.org, seperti gambar berikut:

## **2.5 Pembuatan Program.**

Untuk komunikasi adalah dengan menyesuaikan IP address dengan network yang sama agar terjadi komunikasi. Selanjutnya adalah menentukan share direktori client.

#### **Share direktori pada Windows XP.**

Untuk konfigurasi sharing pada Windows sangat sedrhana, melalui windows explorer dapat dilakukan. Setelah menentukan direktori yang akan rutinitas dibackup oleh rsync, mengaktifkannya dengan cara klik kanan folder kemudian pilih menu share and security. Seperti gambar berikut:<br> $\qquad \qquad \qquad \qquad \blacksquare \Leftrightarrow$  DATA (F

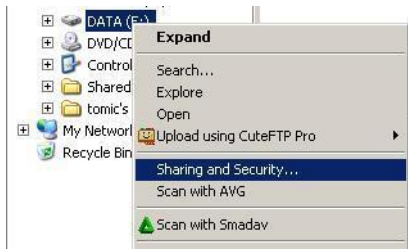

**Gambar 2.2** Menu share pada windows

Kemudian mengaktifkan share dengan memilih option Share this folder on the network dan berikan Share name pada field yang telah disediakan.

## **Share direktori pada Debian Linux**

Berbagi file di ubuntu dapat dilakukan dengan 2 cara yaitu dengan NFS dan samba. Untuk menshare file /folder pada jaringan, cukup klik kanan pada lokasi folder yang berisi file tersebut, pilih share folder.

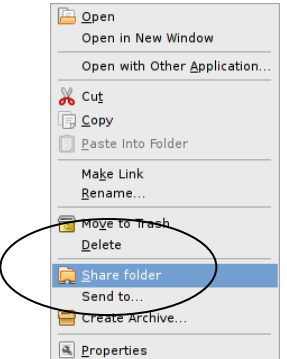

**Gambar 2.3** Menu share pada direktori Linux Jika menggunakan samba maka dapat saling berbagi file dengan windows maupun linux.

Selanjutnya adalah merencanakan beberapa skenario yang digunakan untuk menjalankan backup jaringan.

## **a. Skenario 1 backup standard**

Metode backup standard ini lebih banyak digunakan untuk backup karena sederhana, yaitu sinkronisasi copy mode archieve dan verbose, menggunakan opsi archieve akan mempertahankan attribut file (hak akses, waktu, group, pemilik) sekaligus meng-copykan secara recursive, termasuk mengkopikan symlink dan device. Opsi verbose disni artinya proses transfer data dari remote ke lokal akan ditampilkan secara visual dan summary-nya.

## **b. Skenario 2 backup terkompresi.**

Metode backup ini dimungkinkan untuk menghemat ruang space dari komputer backup rsync, data yang ditransfer dari client akan diubah dalam bentuk kompresi saat masuk ke direktori destination/backup. Opsi tambahannya adalah –z artinya adalah compress zip yaitu kompresi file dalam linux. Pada metode ini proses kompresi akan membebani kinerja CPU sesuai dengan besarnya file yang dikompresi. Namun jika ukuran data yang akan dibackup kecil, lebih baik menghindari metode ini.

## **c. Skenario 3 backup filter file.**

Pada metode ini dimungkinkan untuk menghindari proses transfer data namun menghindari beberapa jebis file atau direktori yang tidak diinginkan untuk masuk dalam kategori backup. Sebagai contoh adalah proses backup data dari client namun menolak file multimedia jenis .mp3, .avi, .mpeg dan lain-lain yang dianggap tidak penting untuk diselamatkan yang dapat memenuhi space direktori backup.Opsi yang digunakan adalah --exclude, artinya menolak file atau direktori yang diinginkan

## **d. Skenario 4 backup dengan pembatasan bandwidth**

Digunakan jika jaringan antara komputer yang difungsikan sebagai backup dan beberapa client dimana memiliki trafik transfer data yang tinggi, pembatasan bandwidth untuk rsync diperlukan agar saat proses backup dijalankan tidak mempengaruhi aktifitas jaringan yang lain. Bandwidth yang diberikan kepada rsync dapat diatur sesuai kondisi yang dibutuhkan, satuannya adalah Kilo Byte per seconds bukan bit per seconds.

## **Bash scripting untuk menjalankan rsync**

Bash scripting digunakan dalam proyek ini dimaksudkan untuk meringkas command / perintah yang nanti akan dijalankan secara periodik oleh crontab. Dengan bash script, eksekusi backup k arah 2 client yang dibackup cukup dalam satu kali perintah saja karena perintah rsync ke dua arah diringkas dalam satu perintah bash. Sebelum bash scripting dijalankan, penulis menentukan dahulu command rsync beserta opsinya yang nantinya akan dipakai untuk menjalankan proses sinkronisasi backup melalui jaringan disesuaikan dengan kebutuhan dan kondisi yang diinginkan oleh client.

# **III Uji Coba dan Analisa**

## **3.1 Uji Coba**

Untuk melakukan uji coba proyek ini penulis menggunakan 2 buah komputer dan 3 system operasi. Rinciannya sebagai berikut:

- 1. Komputer client dengan dua system operasi yaitu windows XP Profesional SP-2 dan linux debian 2.6.x (vmware).
- 2. Komputer yang digunakan sebagai server backup dengan system operasi linux debian 2.6.x

Kedua komputer tersebut saling terhubung melalui jaringan LAN(Local Area Network) untuk melakukan komunikasi dan pertukaran data menjadi lebih mudah. Untuk pemetaan jaringannya ketiga operating system tersebut penulis atur IP addressnya sebagai berikut:

Alamat IP komputer server backup : 192.168.0.1 Alamat IP client windows : 192.168.0.2 Alamat IP client linux (VMware) : 192.168.0.3 Selanjutnya harus dipastikan komunikasi jaringan antara client dan server backup berhasil terkoneksi menggunakan perintah ping, kemudian menjalankan bash script yang sudah disusun untuk menjalankan proses backup rsync.

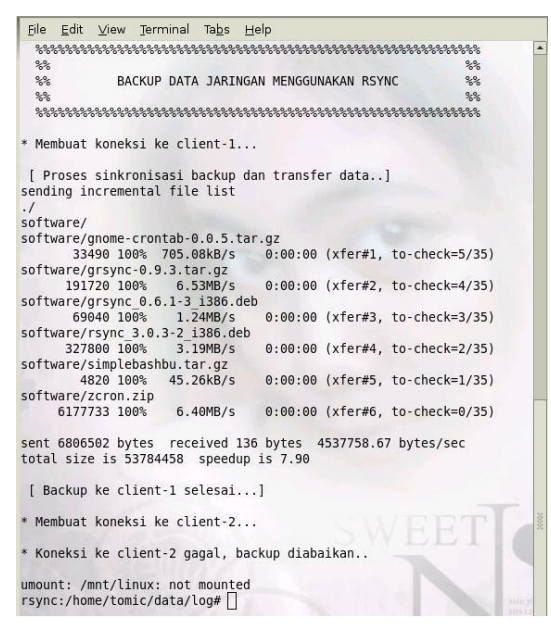

**Gambar 3.1** Bash script menjalankan rsync

Dan menkonfigurasi crontab agar program bash script yang menjalankan fungsi rsync dapat bekerja secara otomatis.

## **Pengujian Firewall**

Untuk Pengujian firewall menggunakan iptables, hal yang harus dikerjakan system milik server backup adalah memblok komunikasi jaringan yang datang ke dalam system kecuali 2 komputer yang menjadi client backup

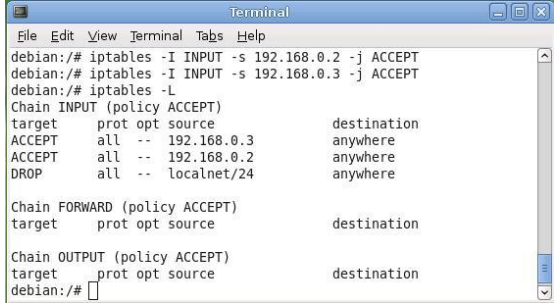

#### **Gambar 3.2** Firewall

**3.2 Analisa**

Pada hasil pengujian program backup menggunakan rsync, untuk transfer data terkompresi masih belum terlihat perbedaannya denagn menggunakan rsync standard. Namun durasi penggunaan waktu pada saat menggunakan metode kompresi lebih lama.

Pada saat rsync pertama kali dijalankan akan lebih banyak memakan waktu dan bandwidth yang hampir sama dengan proses streaming, namun pada saat sinkronisasi kedua dan seterusnya program rsync sangat ringan

#### **IV. KESIMPULAN DAN SARAN 4.1 Kesimpulan**

Dari uji coba yang telah dilakukan, dapat diambil suatu kesimpulan mengenai backup data otomatis melalui jaringan sebagai berikut:

- o Hemat bandwidth dan mendukung resume**,** rsync dapat melakukan serangkaian pengecekan perbandingan checksum terhadap blok-blok dalam file di kedua sisi, untuk meminimalisasi jumlah data yang harus ditransfer. Pada saat transfer file besar terputus di tengah jalan maka rsync akan melanjutkan kembali transfer dari posisi putus dan memastikan hasil akhirnya sama.
- o Rsync tidak hanya bisa mentransfer file tunggal, tapi juga direktori dan tree secara rekursif. Anda bisa memilih untuk menghapus file/direktori yang sudah tidak ada dari sisi pengirim tapi masih ada di sisi penerima. Anda bisa memilih untuk mensinkronisasi juga metadata file seperti permission, kepemilikan, tanggal, ACL, dll. Rsync dapat menangani link simbolik, hardlink, device, dll. Dan ada banyak opsi

lainnya, termasuk yang sering juga dijumpai di tool lain seperti tar, cp, dll.

- o Dalam hal backup metadata, rsync mampu melakukan efisiensi transfer data dengan menghindari pengiriman data yang tidak diinginkan oleh pengguna, sehingga menghemat space backup.
- o Rsync sangat ideal untuk kategori server backup, memilik banyak fungsi dan fasilitas opsi backup yang fleksible dan mudah.

#### **4.2 Saran**

Untuk pengembangan lebih lanjut mengenai program backup data otomatis menggunakan jaringan ini ada beberapa hal yang perlu menjadi bahan tambahan:

- o Ruang lingkup client yang ditangani masih skala jaringan kecil, jika penanganan pada client jaringan besar dan metadata maka perlu ada pengembangan di sisi program bash scripting agar performa kombinasi rsync dan system dapat berjalan cepat dan cerdas sebagai server yang otomatis.
- o Pengembangan di sisi laporan statistik LOG, agar admnin yang menangani backup jaringan mampu mengetahui beberapa masalh dalam proses backup.

#### **6. DAFTAR PUSTAKA**

- 1. Kadir Abdul, Pengenalan Unix dan Lin ux, Andi Yogyakarta,2002
- 2. Modul linux Fundamental, ILC, 2006
- 3. Yuliardi, Rofiq "Bash Scripting", Elex Media, Jakarta, 2003
- 4. Rakhmat Farunuddin, Membangun Firewall dengan iptables di linux, Elex Media, Jakarta 2006
- 5. Jubilee Enterprise, 77 trik Rahasia Backup Data, Elex Media, Jakarta 2007
- 6. iptables howto. <http://www.gophernet.org/articles/iptables/>
- 7. <http://samba.anu.edu.au/rsync/>